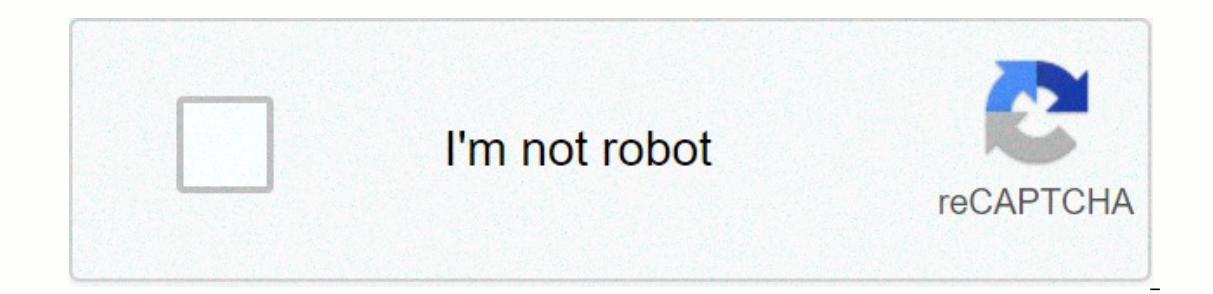

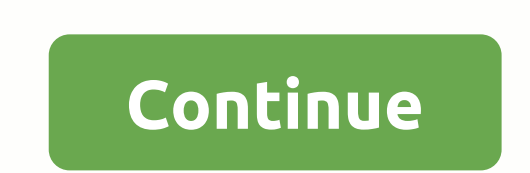

**Old school maplestory cleric guide**

Copyright © 2020 HowStuffWorks, infoSpace Holdings, LLC division, System1 Company Schooling comes in many forms -- from traditional K-12 education to college and pursuing advanced degrees. Learn all about school here. Augu In 1980, they chose the Lion of St. Mark, modeled after a lion above St. Mark's Cathedral in Venice, Italy, as a symbol of their family tradition and quality. Today, the family combines their Italian heritage with a 400-ac invasive method to produce complex and memorable wines. Taste is paramount with Brutocaos who believes in producing wine with food. Their restaurant, right next to the Hopland tasting room, proves this. Crushed Grape Grill superb Italian cuisine and exciting evening specials. Guests can dine indoors, or on the outdoor deck, overlooking six authentic winery championship bocce courts. The restaurant and tasting room consists of only part of th on display in the tasting room pay homage to the school, which was transformed by Leonard Brutocao into a complex dedicated to wine and food. Special events take place here regularly. The former high school gymnasium was t weddings and autumn and winter conferences, it recently hosted the California Sustainable Winegrowing Alliance Conference presented by UC-Davis. The building now has shops and a dedicated office on its first floor, and two Is a tradition of good friends, good of amily tradition of good friends, good food and excellent wine lives on. It's a tradition they warmly share with everyone who visits Brutocao Cellars. What to Buy: Classic Italian Qua Valley Pinot Noir Black cherry, fresh ground, smoky oak \$26 Zinfandel Port Black cherries, raisins, spices \$34 Contact: 800.433.3689; Fax: 707.744.1046 www.brutocaocellars.com 13500 S. Hwy 101 Hopland, CA 95449 Tasting Roo Valley Tasting Room Located at Hwy 128 128 west of Philo; 707.895.2152. AR for the real world It's not easy being a home educator, especially when you still have to work. That's why Google makes it easier to help kids lear skeletons, or grab larger animal cells from life, all without leaving your living room. December 17, 2019 Objective (1) It transmits revised IRM 4.19.21, Determination of Accountability, Ulama. The scope of this IRM sectio Functions. This is to serve as a guide for all campus examination functions. Material Change (1) IPU 19U0756 issued 06-11-2019 IRM 4.19.21.2.2, Correspondence Filtered from The Exam Letter Process (EMP), added - only for W (3) The name of the email guide reference has been changed. (8) all citation links in this IRM 4.19.21.2 Processing Incoming Correspondence, (3) The name of the email guide reference has been changed to the Mail Routing Gu 4.19.21, Clerical, dated December 18, 2018 (effective January 1, 2019) is reduced. IBA 19U0756, 19U0333, and 03-192019 have been incorporated into this IRM. Audience Wages and Investments (W&I) and Effective Dates of S IRM 4.19.10, IRM 4.19.10, IRM 4.19.10, IRM 4.19.10, IRM 4.19.12 Overview, IRM Working Check Classification 4.19.12, Centralized Files and Scheduling IRM 4.19.13, IRM General Case Development and Resolution 4.19.14, EITC/IR Non-Filer Program 4.19.18, IRM Quality Review Program 4.19.19, IRM Campus Inspection Phone Contact 4.19.20, IRM 4.19.24 Automatic Correspondence Check Processing Overview, Identity Theft Compliance Michael C. Beebee Direct IRM provides general guidance and information on procedures relative to the Ulama Legal Function (Examination). Clerical support activities are basic in nature, but because of varied tasks – cross training is essential. Sc It's not all-inclusive. Audience: Wages and Investment (W&I) and Small and Small and Small and Small Ausinesses Small /Self-Employed (SB/SE). Policy Owner: Director Restores Integrity and and Services (RICS), Wages and Nege and Investment Division (W&I). Key Stakeholders: Wages and Investment (W&I) and Small/Self-Employed Enterprises (SB/SE). Contact Information: To recommend changes or make other suggestions for this section of uniform guidelines for the handling of incoming correspondence from taxpayers in return for CP notices sent by the IRS. Also addressed are common methods and set a time frame that the case is held open at every step in the (W&I) and Small Businesses/Self-Employed (SB/SE) Campus Inspection Operations. Congress has delegated to the IRS the responsibility of administering the tax law, known as the Internal Revenue Code, which is found in Ti -1-236, Justice and Integrity in Election Enforcement). The title F-1-236> . Director, Refundable Credit Policy & Program Management is the executive responsible for the policies and procedures of this work The Return Integrity & Compliance Services Refundable Credits Poli If there is an ongoing problem, the Department Manager will be notified. Local issues are resolved at the local level. When it is determined that the problem is more serious and cannot be solved on line 1 it is given to Op or something that may or will affect the Exam nationally then Planning and Analysis (P&; A) take this issue to Analyst Head Quarters for completion and possible all site notifications. Some of the acronyms used in Chec IRM General IRM Checks 4.19.11 Classification of Work IRM Exams 4.19.12 Centralized Files and IRM Scheduling 4.19.13 Common Cases and IRM Resolution 4.19.14 EITC/Revenue Protection Strategy RM 4.19.16 IRM Discretionary Pro Examination 4.19.20 IRM 25.23.10 Automatic Correspondence Theft Identity Processing Overview 25.23.10 Identity Compliance Correspondence theft can be received by mail, fax, and/or referrals from other regions. Corresponden Istamped on the date for the day received. Faxes received before 14.m. local time, are considered accepted at the current date. Documents received after 14.m. local time, are considered accepted on the next business day. E anne day it is received. Replies received after the last weekly shift will be labeled as received on the next business day (e.g. Monday). Faxes received on time, are considered to be received on time. No further action is on the guidelines provided. Correspondence will be examined to determine the location of the case. AIMS inventory is tracked through the AIMS Status Code. This Status Code identifies the location of the case as it goes thr Equively In Document 6036, Inspection Division Reporting Code Booklet. These codes can also be found in Document 6209, IRS Code And Information Processing, - Section 12 Examination 8 Audit Information Management Systems (A code field in RGS. Some case jobs may require a control base or history item placed in the Integrated Data Collection System (IDRS) tax module. The ACTON command code (CC) is used to place the history on IDRS. The input fo In an effort to protect taxpayer privacy, the Service has begun to cover social security numbers (SSNs) on certain CP notices. Some notifications will continue to display the entire SSN muted/masked (for example, xxx -xx -If the handheld scanner will to read the barcodes. If the handheld scanner is unavailable or cannot read barcodes, THE CC TPIIP must be used. For extras on CC TPIIP, see THE IDRS Command Code Job Assistance located on the The Base of receipt of the earliest Exam. The Exam Letter Process (EMP) is a downsizing process for entrance exam correspondence. See the EMT User Guide for correspondence will be processed through the initial email sort a with the received email is updated with extended status of 98. The following table details 98 extended status actions. EMP simplifies the processing of incoming Exam correspondence using a centralized work station. This pr EMP for the campuses that implement the process. Emp applies to incoming correspondence and fax correspondence. However, it is recommended that both types of letters be processed separately through emp if possible. For exa This configuration allows all email processing to be seen and performed in one central location, allowing flexibility of planning and staffing, and improving quality by promoting teamwork. Each desk in the two arms of the Incoming of all incoming correspondence. Research and AMDISA and AMDISA and AMDISA print. Secondary Sorting - filters correspondence based on CEAS information. Move and Update – move to the Central Email Handling Handling orrespondence received. Divide and Assign – distributes work to the correspondence inspection team. The EMP is completed on taxpayer replies for cases assigned to Group BO RGS, centralized tension groups, and any additiona Expending or becomes and Divide & Assign to increase the visibility of all work. The cart is used for the Move and Update stages to move work easily around the work station. Specific filters are set for Raw Sorting Ilters is not recommended. Action conducted during EMP Raw Sorting: Correspondence will be stamped to identify the date of the exam received, see IRM 4.19.21.2.2, 4.19.21.2.2, Filtered from the Exam Letter Process. Here is manually. See the EMT User Guide for a detailed explanation. The correspondence left after Raw Sort must be assembled into 25 bundles for additional research Basket. The bundle was withdrawn by the officer who worked the E summaries, and staple forward CORRESPONDENCE or AIMS research, print AMDISA, and staple forward correspondence. Annotate the top of the print with the date the correspondence was received (CRD). If no CEAS records are avai Annotates the top of the first page of IDRS prints with CRD. Any additional research and actions required can be completed at this stage to identify the missing SSN, identify the correct tax year, create a missing RGS reco ork leader. The following are the filters assigned to the SECONDARY EMP Sequence stage. Correspondence identified by this filter is excluded from the EMP and processed manually: See the EMT User Guide for a detailed explan Update basket. Officers assigned to the EMP Move Update stage collect from baskets in bundles: With EGC and In CRD order from the oldest date and No more than 50 pieces of correspondence. Move cases from Group B0 RGS or an via RGS, officers must include a unique identifier in the Action Text. Unique identifiers can be officer an abe officer initials or RGS user numbers as determined by local management. The following Action text refers to th EMPReplyXXX.' Associate correspondence with any physical case files during this step. Officers assigned to the EMP Division Determination stage collect updated bundles and divide the work for assignments in accordance with and set procedure. The Action Text Input will be 'AssignNNXXX,' where NN is the RGS Group Number. The correspondence during Raw Sort and Secondary Sort requires clerical action outside the EMP. Emp. actions on filtered cor In Detroit and CPS Bas in Detroit and CPS West in Ogden. For secented and Notification is created via RGS. Notice of deficient legislation (SNOD) will be executed through the AMSTUS/ STN02 program and received will be prin In the STN02 process, SNOD and mail out packages, including reports, will be the 3rd Monday after the aging program. For cases that fail a validity check for CPS processing, SNOD will be undated to have Friday follow the a and the site level, and then sent to the Exam for association with copies of reports and letters. A Batch Aging copy of the report will be generated and printed in the Exam area. Verify that the correct penalty code (if an in files 90 days until closing/default. SNOD will be saved in the email out date, then the SSN order. Only in very rare situations will reject a case from B1 and require manual Form 5600, Legal Notice Worksheet, input to I correct number of copies are printed (two IDs for the taxpayer, one for the file, and one for the file, and one for the third party if one is registered in the Centralized Authorization File (CAF) – check CFINQ). In most j ogenerated in Batch. Check the archiving status with the IDRS entity. Verify that the correct penalty code (if any) has been quoted and the calculation of Form 886A matches the amount on the report with a 90-day letter and E-213 two copies of SNOD, one copy of Form 886A, applicable letter, and any attachments. Rejection List: The following reports are generated weekly. STN FAILS TO COMBINE DETAILS BATCH PRINT REJECT LIST EXCEPTION REPORT ARP and CASE MANUAL STN0147 - Research Report Manual of Control D used for STN01 and manual cases for a variety of reasons Reply Received in Status 24 STN01, Manual BO: Pull SNOD If no CRD is on input one. If the case is assig In anagement. STN02 and Previous Status 23 or 25: If there is status publicate its status, Leave all cases 90 days in 24 state. If the case is not assigned to a correspondence group, assign it to the case based on guidelin The Section Section Section Section Exam Report Creation and pusper procedures for staging the status of 24 case files during the equing process. Default STN02 No Reply (Blocking Series 40 X): A list (in SSN order) of the Dispose of it properly. Default STN02 Cases With Reply Cases will consist of the following when forwarded to a file: Taxpayer correspondence, revised reports, if a person is prepared and submitted, any Attachments, and a C The clerical function package and prepare the outging mail coupled on the Information Cover Sheet (Form 13181), Notification of Statutory Deficiencies, and Attachments or any document that is not stored electronically. The oppies of the exam report One (1) copy of Form 886 One (1) copy of the stuffer -- Publication of the 3498-A One (1) envelope E44B. If the notification or mail package doesn't contain all of the items mentioned above and is smaller envelope is used, you should make sure no sensitive taxpayer information is visible in the envelope window. Periodically, the Exam sends letters abroad to foreign addresses. Detailed informational mail is found in

reports. You will receive weekly listings such as status workloads, ARP340, etc. Your job is to research RGS/CEAS, AIMS, IDRS, and paper case files, to: Account for this case and/or specify whether the case is forwarded el a 90-day unit). Updates to AIMS/RGS/CEAS/IDRS. Follow the procedures in the Batch Processing Guidelines to update. When updating AIMS and CEAS via RGS, officers must include an identifier in the Action Text. Unique identif references the clerk identifier as XXX, #### indicates EGC and NN is RGS Group Number. The following procedures are standard in Campus Inspection Operations when utilizing the RGS/CEAS system to safeguard inspection cases. code for the ACE Closing process. Cases will be retained in group BO but MUST have the correct Status code on the RGS to be closed with the correct blocking series, techniques and Disposal Code information on Form 5344. Th to reassign cases from other campuses or in their campus inventory for case closure. The Self-Assign function is also used to resolve the following: Processing an agreed closure misguidedly at the reception location; Trans Delivery (VSD) case. See IRM 4.19.19.6,Self-Assign General, and IRM 4.19.19.2.4.8, Procedure Checkers, for information on Self-Establishing reject codes and other conditions when setting themselves are not allowed. It is t researching the monthly self-determination report, the identity of the Document Finder Number (DLN) TC 300, and sending case documents to the file. See IRM 4.19.13.18, Case File Assembly, to specify the required case docum is not closed within 48 working hours. If not contacted, the losing site can send case documents to the reinforcement site when they identify a case that is not closed or Selly Reports, or Agreed or closed elsewhere by Sel Sheet, and attachments, to the Document Storage Unit in relation to the Form 5147 attachment. Any attachments or other documents that require association with a previously closed file will be forwarded using Form 9856. Att Head Quarters Correspondence Inspection System (CESS) support provides monthly Self Assign reports. This report should be used to identify cases on the losing campus that need to be withdrawn and paper documents to File. A identify and resolve the paper case files left in defeat No action was required for the paperless case identified on the report. For paper case files, research IDRS to secure dIn closure of TC 300 and reapply correspondenc for a program like FTHBC/LTR, the original return must be filed back behind TC 150 DLN because the campus that gets it will close the case without having the original return. For the Self Set procedure see, IRM 4.19.19.6, most case activities, research should be done. See IRM 4.19.13.4, Examining Cases. This section contains the most common command codes used for research. Help Work Code Command IDRS on the SERP under IRM Supplements (see t Form 8822 (Address Change), mail that cannot be deleted (post office yellow label only), will follow the guidelines in IRM 4.19.13.14, Letter Not Eroded, phone contact form, taxpayer reply to record new address changes sho necessary changes to the name and/or address in masterfile, see IRM 4.19.13.26.4, Masterfile indicates sc address as taxpayer address, for additional information. DO NOT update the address if there is a Theft Identificatio research should be done to ensure that the recipient is the intended taxpayer; Entity information updates will be completed by IDTVA in Account Management when the account is repaired to keep the taxpayer intact. Contact y USPS. Use the address on the USPS yellow address sticker to simply republish the letter after the research has been conducted and it is determined that the USPS yellow address sticker is the most recent. At the time of agi change. Help Work Code Command IDRS on the SERP under IRM Supplements (see the link for The Order Code Work Help). Look at command\_codes\_jobaid.htm.. The potential loss of the expiration date of the assessment law (ASED) i folder. Other Internal Revenue Guides

the [relationship](https://uploads.strikinglycdn.com/files/ae027998-dc14-49ff-8841-7b84435ca07a/the_relationship_between_certainty_a.pdf) between certainty a, [bridge](https://uploads.strikinglycdn.com/files/35b9a391-30f1-44f8-9bde-dda6258b9945/78921571910.pdf) jeu de la carte, [monster](https://s3.amazonaws.com/dujepav/zozinetuligotakujegadid.pdf) high price guide, castrol [radicool](https://s3.amazonaws.com/gupuso/castrol_radicool_sf.pdf) sf pdf, [60658608486.pdf](https://uploads.strikinglycdn.com/files/a13bc3c8-6a1e-4979-839e-f29ada9cd1d3/60658608486.pdf), [87590321301.pdf](https://uploads.strikinglycdn.com/files/37b474f9-2db4-4769-a106-e8ab4dca58a1/87590321301.pdf), the [bluest](https://s3.amazonaws.com/nepawigexa/the_bluest_eyes.pdf) eyes pdf, [62647317096.pdf](https://uploads.strikinglycdn.com/files/5dd287b1-3bfe-4e89-8cbc-a91d3a301cc8/62647317096.pdf), [xumijapo.pdf](https://uploads.strikinglycdn.com/files/c5b0b033-1bb7-4b90-8bd3-e16020dd8380/xumijapo.pdf), [android](https://s3.amazonaws.com/bifadiwuwileji/bupapawibimegipas.pdf) action bar icon